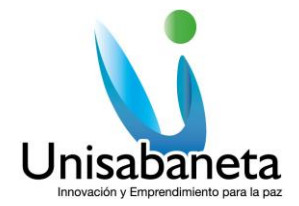

# **GUÍA PARA MATRÍCULAS POR INTERNET (AUTOMATRÍCULAS 2015-02)**

Automatrículas es un proceso que permite realizar las matrículas desde cualquier computador con acceso a internet\* y sin necesidad de acercarse a admisiones y registro para dicho proceso de matrícula\*\*.

\* Se debe contar con unas especificaciones mínimas para el uso del aplicativo:

- Conexión a internet con ancho de banda de 5 megas.
- 1.6 GHz o procesador más veloz.
- 4 GB de memoria RAM.

\*\* Bajo condiciones normales de funcionamiento del sistema y/o de no presentarse novedades durante el proceso de matrícula.

### **Tenga en Cuenta**

- El **uso de la aplicación** para el proceso de matrículas en línea **implica la aceptación por parte del usuario del contrato de matrícula y del reglamento estudiantil.**
- Estar a paz y salvo con la biblioteca de lo contrario el sistema **no dejará realizar la matrícula.**
- **Verifique que en el sistema académico aparezcan todas sus notas completas del semestre finalizado**, recuerde que antes de verlas debe haber calificado todos los docentes.
- **Recuerde verificar las asignaturas que puede ver y matricular** (teniendo en cuenta restricciones del plan de estudios, pre-requisitos, co-requisitos y topes mínimos y máximos de créditos), luego de culminado el semestre inmediatamente anterior al cual desea matricularse.
- Tenga en cuenta que en la universidad se cancela la matrícula por semestre NO por créditos.
- Para **matrículas en línea NO** debe pasar a legalizar el pago en Tesorería, es decir no debe venir a la institución por el sello de autorización de matrícula, solo debe realizar el pago en el banco\*. \*Siempre y cuando realice el pago con la liquidación de matrícula entregada en tesorería o usando otros medios de pago en donde se refleje el número de documento del estudiante como referencia.
- A los estudiantes que tienen convenio con algún Municipio no les aplica el descuento de pronto pago.
- Los Estudiantes que no estén matriculados no podrán asistir a clases.

En el sistema de gestión académica podrás realizar tu automatrícula.

Ingresa a: [http://virtual.unisabaneta.edu.co](http://virtual.unisabaneta.edu.co/Modulos/Admisiones/Privada/Principal.aspx)

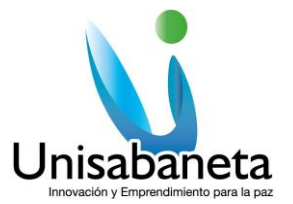

### Paso 1

#### Pago de matrícula

En Tesorería reclamar la liquidación de matrícula y realizar el pago de acuerdo a las formas establecidas.

#### Paso 2

#### Consulta de asignaturas y grupos disponibles

Consultar las asignaturas que puede ver según el plan de estudios y la programación académica ofertada (grupos).

Se le asignará una cita (fecha, hora, y duración máxima de cada cita) para que realice la matrícula en el sistema académico.

Consulta cita automatrícula

Paso 3

## Paso 4

#### Automatrícula

Se habilitará el ingreso según lo especificado en la cita de automatrícula.

> · Selección de materias · Selección de horario (grupos)

# **Paso 1**

## Pago de matrícula

En Tesorería reclamar la liquidación de matrícula y realizar el pago de acuerdo a las formas establecidas más adelante.

Fechas:

- Pronto Pago con el 3% de descuento: del 4 de mayo al 31 de mayo 2015.
- Ordinario: del 1 de junio hasta el 30 de junio 2015
- Extemporáneo con el 10% de recargo: del 1 de julio al 31 de julio 2015

Formas de Pago:

- Liquidación con código de barras donde podrá pagar en BANCOLOMBIA, CORPBANCA y BANCO DE OCCIDENTE.
- Botón de pago PSE en la página www.unisabaneta.edu.co matriculas guía matrícula antiguos.
- Consignación a nombre de UNISABANETA en los siguientes bancos, en formato de recaudo empresarial y escribir en referencia el número de la cédula del estudiante.
	- o BANCOLOMBIA Convenio Nº34191 cuenta de ahorros Nº 32158737883.
	- o CORPBANCA Convenio Nº2892 cuenta corriente Nº 149001489.
	- o BANCO DE OCCIDENTE cuenta corriente Nº417000650.
- Opciones de Créditos con las siguientes entidades financieras
	- o ICETEX (si requiere asesoría con esta entidad puede contactarse con la señora Edilma Lotero en el área Administrativa Tel. 3011818 ext. 116).
	- o BANCO PICHINCHA. Tel 3258940 (esta entidad ubica stand en la universidad).
- En la oficina de Tesorería en efectivo o con tarjeta debito/crédito, menos Diners Club.

# **Paso 2**

Consulta de asignaturas y grupos disponibles.

A partir de la fecha indicada consultar las asignaturas que puede ver según el plan de estudios y la programación académica ofertada (grupos).

Fechas:

Desde el 15 de Junio de 2015

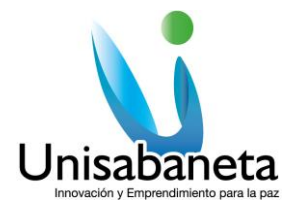

# **Paso 3**

# Consulta cita automatrícula

Para el proceso de matrículas en línea se asignaran citas para la realización de las mismas por parte de cada estudiante. La cita para realizar la matrícula en el sistema académico contará con un tiempo establecido y limitado (fecha, hora, y duración máxima de cada cita).

Fechas:

Desde el 17 de Junio de 2015.

# **Paso 4**

## Automatrícula

Se habilitará el ingreso a cada estudiante según lo especificado en la cita de automatrícula. Tiempo en el cual deberá realizar dicho proceso.

- **Selección de materias.**
- Selección de horario (grupos).

## Fechas:

- Desde el 22 de junio de 2015.
- Ajustes: desde el 10 de julio de 2015.

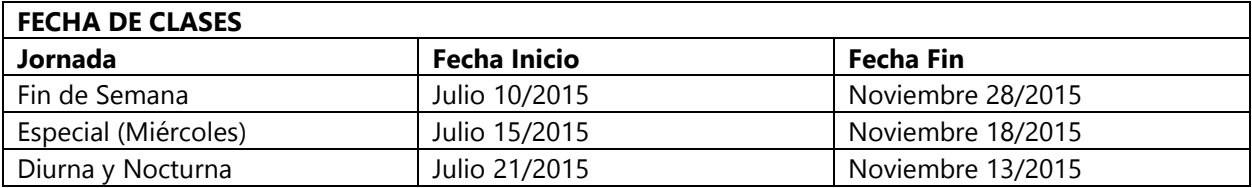